Cloud Connect For Outlook крякнутая версия Скачать бесплатно без регистрации

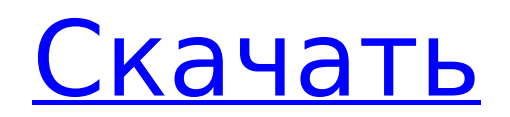

# **Cloud Connect For Outlook Crack + Free Download (Latest)**

Cloud Connect для Outlook — это практичный инструмент для всех пользователей вебхранилища, которым необходимо отправлять большие вложения через Microsoft Outlook. Он предназначен как для профессионалов, так и для домашних пользователей, которым необходимо обмениваться большими файлами, такими как видео, отчеты или презентации. Прикрепление больших файлов к сообщениям электронной почты может потребовать большой пропускной способности и замедлить соединение как для отправителя, так и для получателя сообщения. В некоторых случаях ограничения сервера могут даже помешать вам отправить сообщение, что может нарушить ваш рабочий процесс. Эта надстройка позволяет вам использовать вашу учетную запись облачного хранилища для размещения файлов, которыми вам нужно поделиться, и отправлять только ссылку для скачивания своим коллегам или друзьям. Это позволяет значительно уменьшить размер электронного письма, но при этом позволяет получателю просматривать элемент несколькими щелчками мыши. Чтобы использовать надстройку, вам необходимо ввести учетные данные учетной записи Asus Webstorage и установить ограничение размера для ваших вложений. По умолчанию Cloud Connect загружает файлы в вашу учетную запись, когда они превышают указанный размер. Однако вы можете настроить приложение так, чтобы оно отображало всплывающее сообщение каждый раз, когда вы отправляете электронное письмо с вложениями. Помимо подтверждения загрузки, всплывающее окно позволяет защитить ссылку для загрузки паролем, чтобы ограничить доступ для авторизованных пользователей. Все общие вложения загружаются в специальную папку и организованы в подпапки в соответствии с заголовком электронного письма. Если вы хотите сэкономить место, вы можете указать срок действия для каждой загрузки, чтобы элемент автоматически удалялся из вашей учетной записи. Полученное сообщение включает в себя исходный текст и метку со ссылками для скачивания, размером файла и датой истечения срока действия. Хотя вашим коллегам по-прежнему необходимо загрузить файл на свой компьютер, этот метод не увеличивает размер вашего почтового ящика и позволяет им выбирать, когда получать общие элементы. Если отправка ссылок вместо вложений является жизнеспособной альтернативой вашей деятельности, Cloud Connect для Outlook — полезный инструмент, требующий незначительных ресурсов. Cloud Connect для скриншотов Outlook. Сообщество любителей фэнтези-футбола велико, как и в сезоне Los Angeles Rams 2018. Когда все было сказано и сделано, «Рэмс» заняли первое место по прохождению и ускорению и второе место во всех других категориях. Тем не менее, фэнтези-футбол заключается в исполнении и попадании в зачетную зону, что не привело к большому количеству фантастических очков для резервных копий Лос-Анджелеса в этом сезоне. Хотя в течение сезона они были улучшенной и более эффективной командой, «Рэмс» все же смогли забить только девять тачдаунов. Они закончили год всего с 3,41 балла.

### **Cloud Connect For Outlook Crack Download X64**

Cloud Connect позволяет загружать файлы размером до 250 МБ в вашу облачную учетную запись. Cloud Connect для Outlook не ограничивает размер файла Пользователям предлагается подтвердить каждую загрузку файла Загруженные файлы сохраняются в папку облачной учетной записи Исходный текст письма включен Скопируйте URL-ссылку для каждого вложения. Срок действия вложений истекает через указанное время, и их можно удалить из вашей учетной записи. Ссылки остаются в исходном письме Использованная литература: Как следует из названия: это простой инструмент для загрузки файлов в вашу учетную запись облачного хранилища Asus из Outlook 2017, 2016, 2013/2015/2010/2009. Загрузка больших файлов в вашу учетную запись (до 250 МБ) и отправка ссылок на вложения получателю значительно сократит трафик и покажет, как простое облачное хранилище может улучшить ваш рабочий процесс. Это простое программное обеспечение, которое не

требует активации и не требует для работы учетной записи Asus. Очень удобно для домашних пользователей и малого бизнеса. (1) Онлайн-справка: (2) Загрузите Cloud Connect для Outlook: область изобретения Настоящее изобретение относится к способу получения сульфированной смолы или смолистых материалов в виде порошков смол и сульфированных смол или сульфированных смоляных материалов, причем смолы или смолистые материалы представляют собой белый порошкообразный пигментный порошок или дисперсию мелких частиц; способ их производства и использования. 2. Описание предшествующего уровня техники В области покрытий и адгезивных материалов в последнее время наблюдается растущий спрос на разработку материалов для покрытия, которые обладают не только превосходными характеристиками пленки, но и хорошей экономичностью. В этой связи важными исходными материалами являются полимеры, обладающие хорошей стойкостью к растворителям и хорошими пленкообразующими свойствами, в частности, полимеры, которые обладают хорошей стойкостью к растворителям, а также хорошими пленкообразующими свойствами, такими как высокая прочность пленки. В последние годы появилось много предложений по производству лакокрасочных материалов из таких полимеров, и очень важными для таких предложений считаются сульфированные смолы, обладающие низкой температурой размягчения и хорошими пленкообразующими свойствами. Однако сульфированные смолы, о которых до сих пор сообщалось в литературе, имеют точку размягчения, которая 1709e42c4c

# **Cloud Connect For Outlook Crack+**

1. Создайте собственную учетную запись облачного хранилища на сайте www.asus.com и добавьте ее в Asus Webstorage. 2.Отметьте опцию Cloud Connect в «Настройки доставки». 3.Настройте URL-адрес папки, в которую вы хотите загружать файлы. 4.Введите размер файлов, которые вы хотите прикрепить. 5.Нажмите «Установить по умолчанию», чтобы сделать этот параметр конфигурацией по умолчанию. 6.Введите URL-адрес общих файлов в облачном хранилище. 7.Введите пароль, когда получатель захочет открыть ссылку. 8.Нажмите кнопку «Отправить», чтобы загрузить файлы на свой компьютер. 9.Нажмите на файл, чтобы подтвердить или изменить пароль. 10. Установите флажок «Показать новый общий файл», чтобы отображалось всплывающее уведомление. 11. Когда общая ссылка активирована, щелкните значок с желтой точкой, чтобы открыть файл. 12. Когда вам нужно отправить большие файлы размером более 20 МБ, вам нужно обратить внимание на размер электронного письма. Если вложение превышает максимально допустимый предел, вы не сможете отправить сообщение. 13.Вы можете ограничить доступ к получателям и загруженным файлам, настроив отправителя электронной почты. 14.Вы можете указать срок действия для каждой ссылки для скачивания. Эта опция может автоматически удалять общие файлы через указанное время. 15.Если вы используете облачное хранилище, вы можете использовать метод подписки, чтобы загружать и получать файлы непосредственно из онлайн-аккаунта. 16. Плата за использование Cloud Connect для Outlook не взимается. 17. Официальное приложение Cloud Connect для Outlook поддерживает Windows Vista, Windows 7, Windows 8 и Windows 10. Обзоры Cloud Connect для Outlook: «Cloud Connect для Outlook — это полезная надстройка для Outlook, которая позволяет безопасно отправлять большие файлы из облачных хранилищ. Приложение простое в использовании как для обычных, так и для профессиональных пользователей и включает в себя удобные для пользователя функции, такие как автоматическая загрузка, мгновенные защищенные паролем ссылки для скачивания и способы подписки, что делает его очень удобным инструментом как для домашнего, так и для офисного использования. Плюсы: 1. Это очень безопасное приложение, поскольку оно предлагает пароль для общих ссылок для скачивания. 2. Cloud Connect для Outlook прост в настройке и использовании, хотя существует множество полезных настроек, о которых следует знать. 3. Приложение совместимо с большинством облачных хранилищ. 4. Cloud Connect для Outlook поставляется с множеством бесплатных полезных функций, таких как возможность загрузки

### **What's New In?**

Cloud Connect для Outlook — это практичный инструмент для всех пользователей вебхранилища, которым необходимо отправлять большие вложения через Microsoft Outlook. Он предназначен как для профессионалов, так и для домашних пользователей, которым необходимо обмениваться большими файлами, такими как видео, отчеты или презентации. Прикрепление больших файлов к сообщениям электронной почты может потребовать большой пропускной способности и замедлить соединение как для отправителя, так и для получателя сообщения. В некоторых случаях ограничения сервера могут даже помешать вам отправить сообщение, что может нарушить ваш рабочий процесс. Эта надстройка позволяет вам использовать свою учетную запись облачного хранилища для размещения файлов, которыми вам нужно поделиться, и отправлять только ссылку для скачивания своим коллегам или друзьям. Это позволяет значительно уменьшить размер электронного письма, но при этом позволяет получателю просматривать элемент несколькими щелчками мыши. Чтобы использовать надстройку, вам необходимо ввести учетные данные учетной записи Asus Webstorage и установить ограничение размера для ваших вложений. По умолчанию Cloud Connect загружает файлы в вашу учетную запись, когда они превышают указанный размер.

Однако вы можете настроить приложение так, чтобы оно отображало всплывающее сообщение каждый раз, когда вы отправляете электронное письмо с вложениями. Помимо подтверждения загрузки, всплывающее окно позволяет защитить ссылку для загрузки паролем, чтобы ограничить доступ для авторизованных пользователей. Все общие вложения загружаются в специальную папку и организованы в подпапки в соответствии с заголовком электронного письма. Если вы хотите сэкономить место, вы можете указать срок действия для каждой загрузки, чтобы элемент автоматически удалялся из вашей учетной записи. Полученное сообщение включает в себя исходный текст и метку со ссылками для скачивания, размером файла и датой истечения срока действия. Хотя вашим коллегам по-прежнему необходимо загрузить файл на свой компьютер, этот метод не увеличивает размер вашего почтового ящика и позволяет им выбирать, когда получать общие элементы. Если отправка ссылок вместо вложений является жизнеспособной альтернативой вашей деятельности, Cloud Connect для Outlook — полезный инструмент, требующий незначительных ресурсов. Cloud Connect для справки Outlook: Какие новости 1. Добавлена более подробная информация в сводную панель 2. Исправлены некоторые не рабочие элементы Ограничение скорости устанавливается в настройках! Вы также можете передать это ограничение для определенных вложений, таким образом вы контролируете, как будет обрабатываться каждое вложение. Asus Cloud Connect (в качестве адаптера облачного хранилища) ограничен размером файла 60 МБ на вложение. Чтобы быть справедливым, мы должны включить размер файла вложения вместе с ограничением размера. Нам также нужно будет проверить, составляет ли размер файла 50-60 МБ перед его загрузкой и

## **System Requirements For Cloud Connect For Outlook:**

Mac OS X 10.8 или новее, 64-разрядный процессор на базе Intel с поддержкой SSE2, Radeon HD 5000 или NVIDIA GTS 450 или выше, Windows Vista, Windows 7 или Windows 8. Поддерживаемые версии OpenGL: OpenGL 3.1 или выше для рендеринга с аппаратным ускорением. Поддерживаемые версии Direct3D: Direct3D 11 или выше для рендеринга с аппаратным ускорением. Минимальная версия DirectX: DirectX 10 для аппаратного ускорения рендеринга. Аппаратное обеспечение